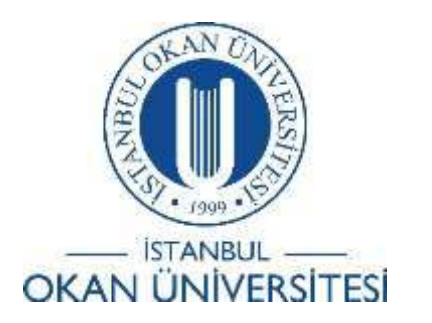

# İSTANBUL OKAN ÜNİVERSİTESİ EĞİTMENLER İÇİN O'LEARN KULLANIM KILAVUZU

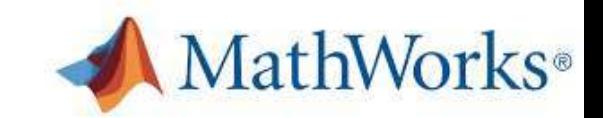

Matlab Grader İçeriklerini Nasıl Kullanabilirim?

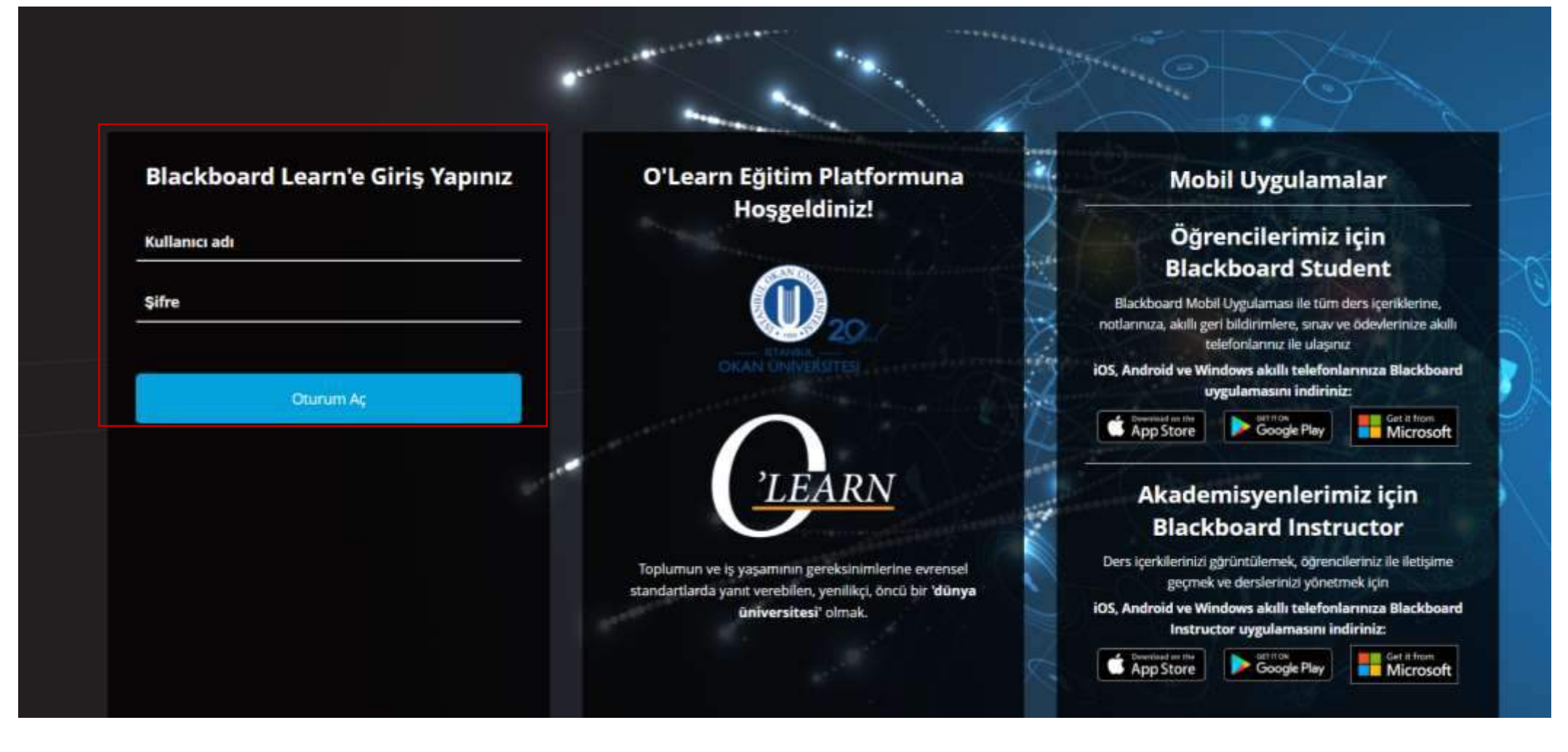

Platforma<https://olearn.okan.edu.tr/> adresinden erişim sağlayınız. O'Learn platformuna OİS(Öğrenci İşleri Sistemi) kullanıcı adı ve şifreniz ile giriş yapınız.

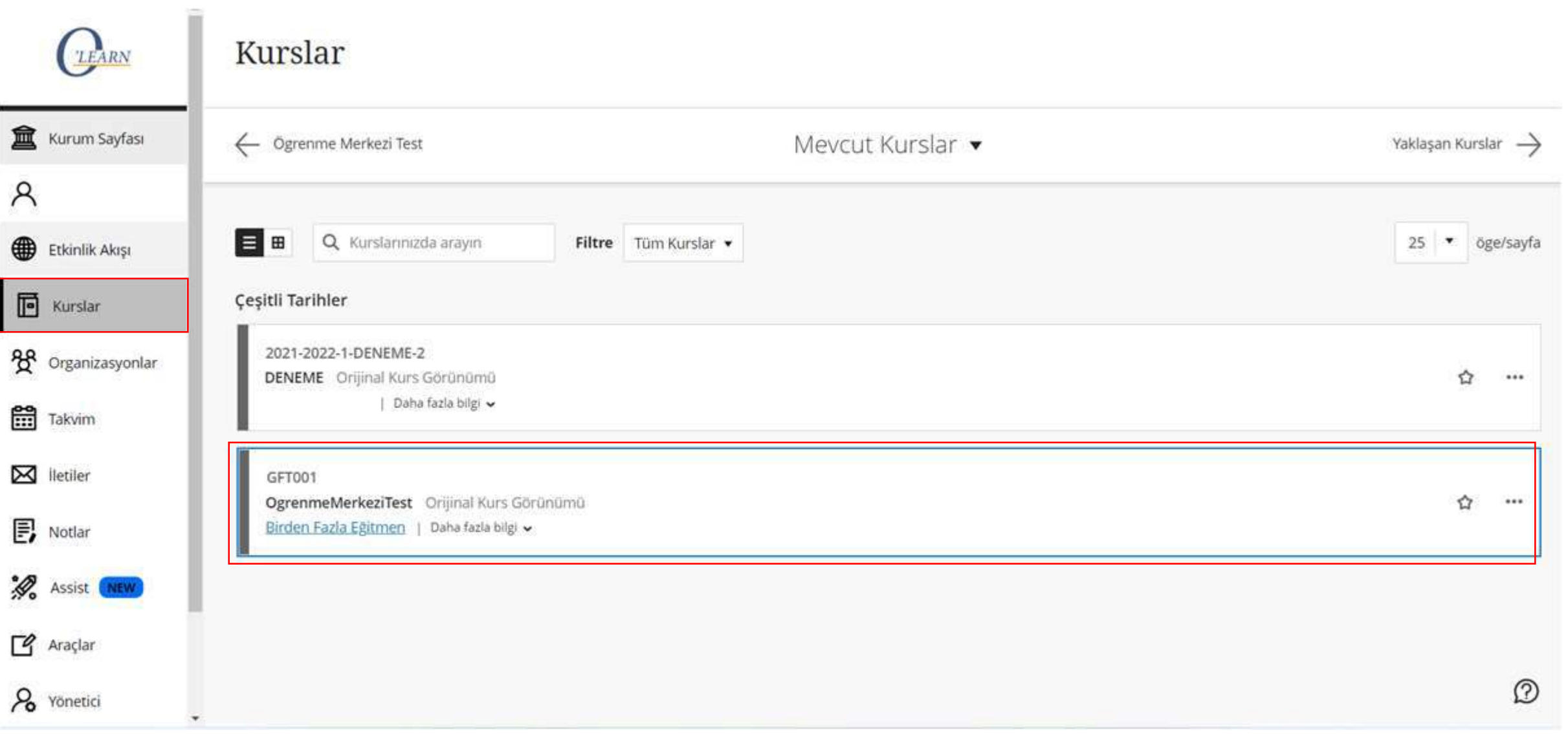

'Kurslar' bölümünden dersinize giriş yapınız.

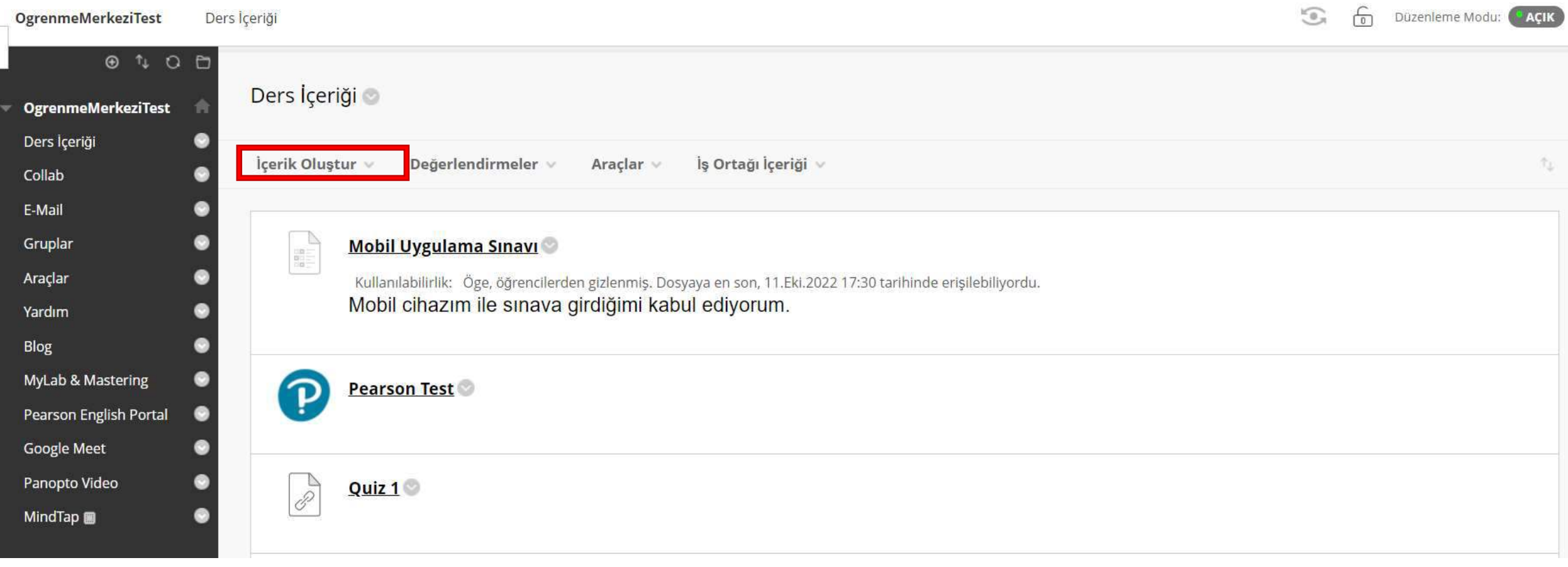

'İçerik Oluştur' seçeneğini seçiniz.

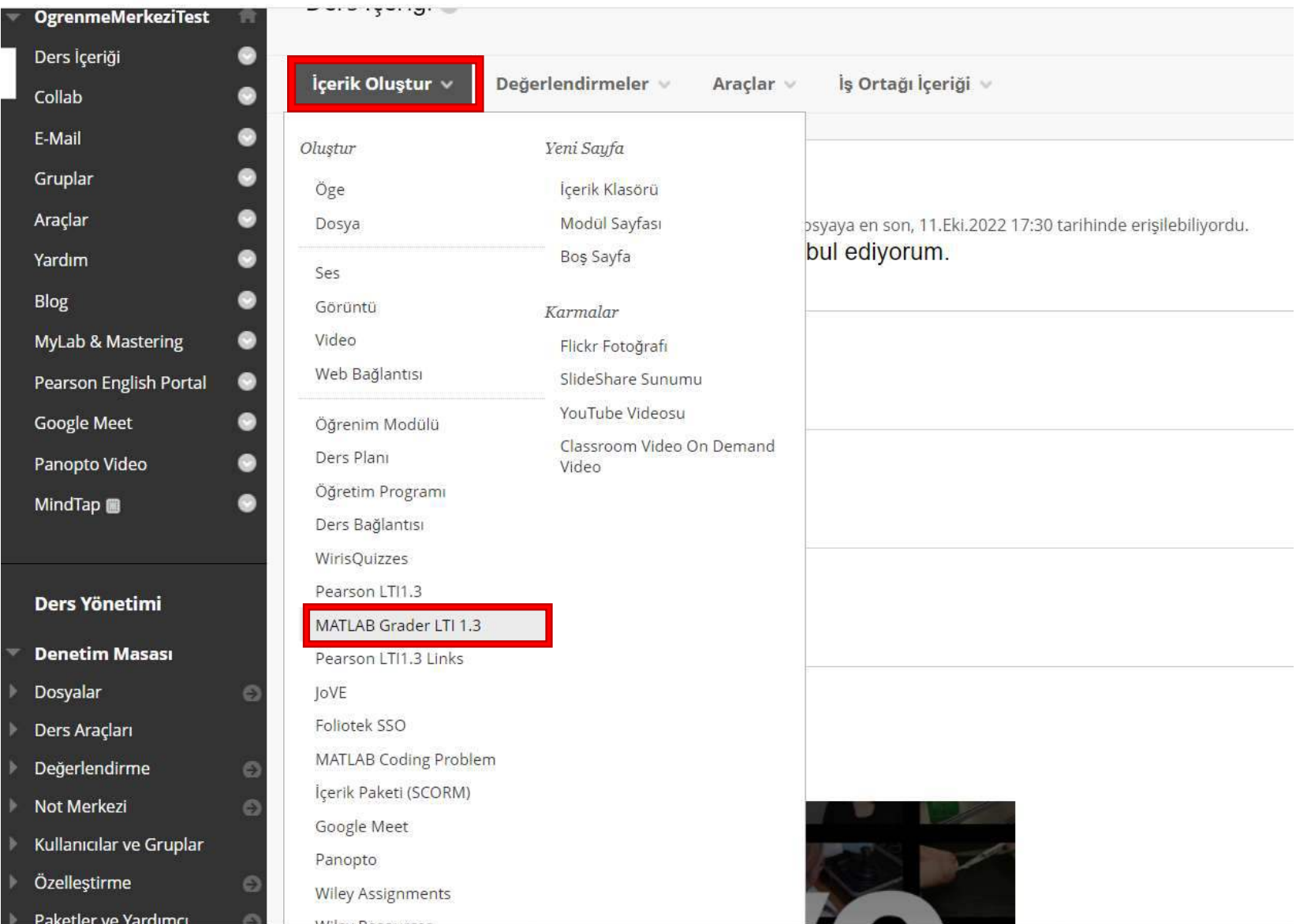

## 'MATLAB Grader LTI 1.3'ü seçiniz.

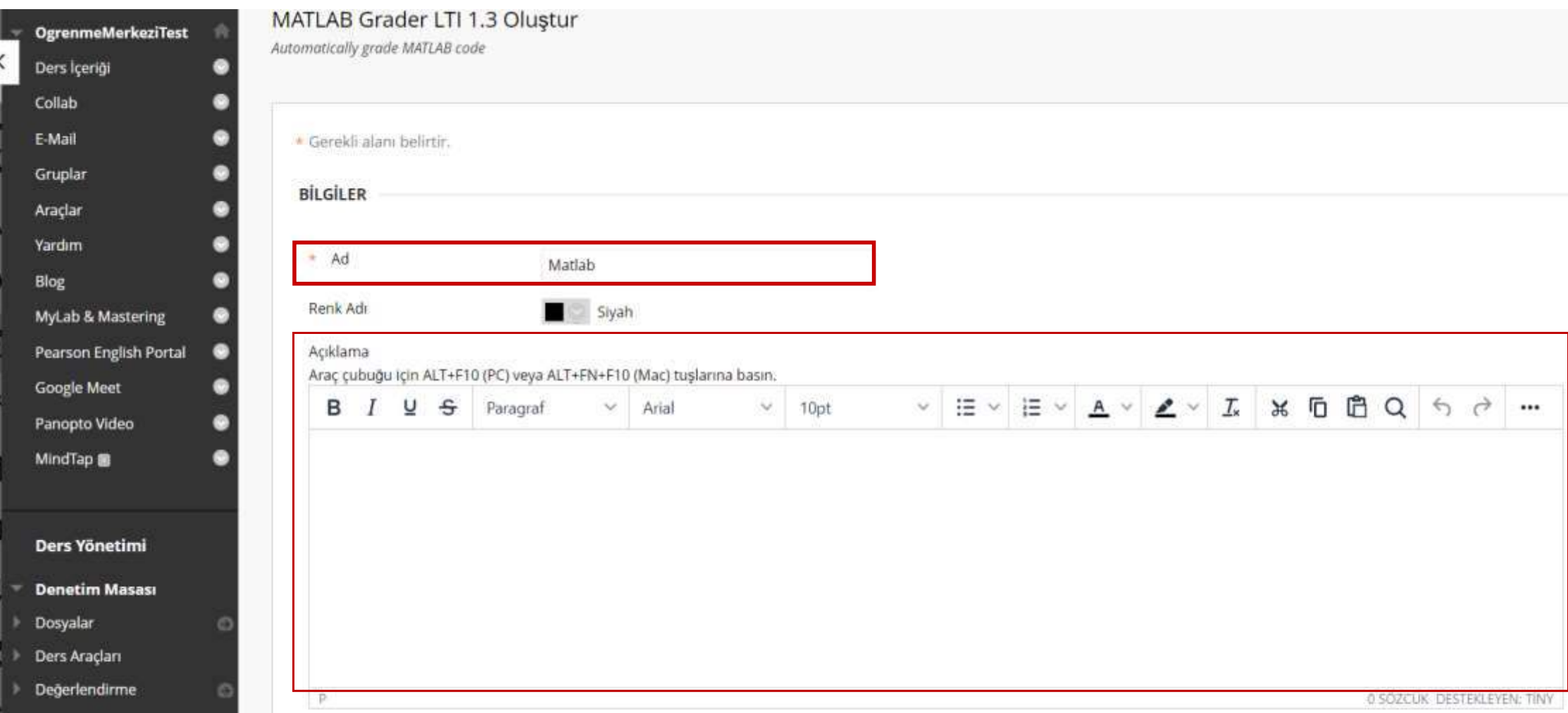

'Ad' alanına o aktiviteyi tanımlayıcı herhangi bir isim veriniz. 'Açıklama' ekleyiniz ya da boş bırakınız.

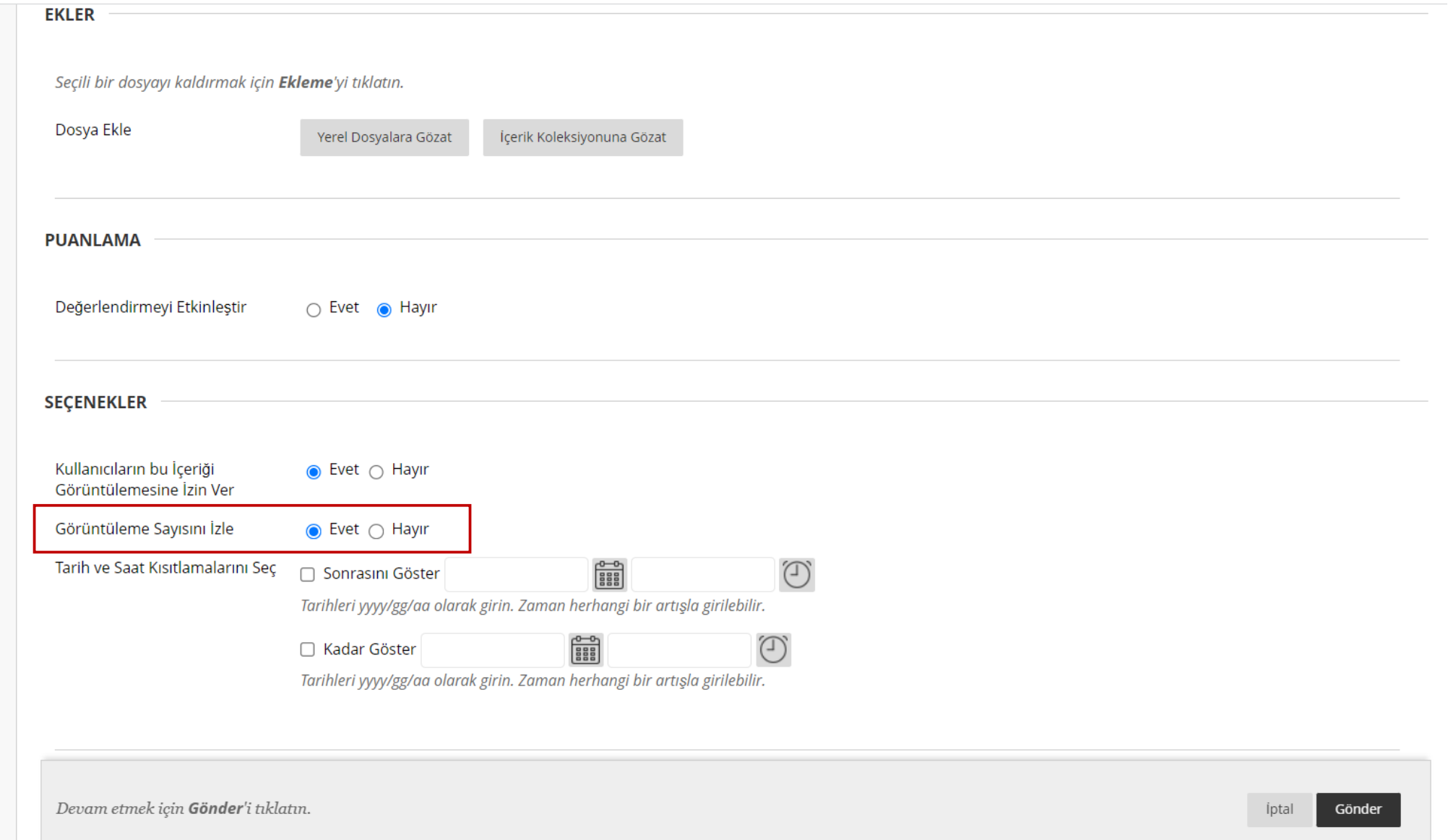

'Görüntüleme Sayısını İzle' seçeneğini 'Evet' seçiniz. Bu sayede kaç kişi kullanmış analiz ediniz. 'Gönder' seçeneğini seçiniz ve devam ediniz.

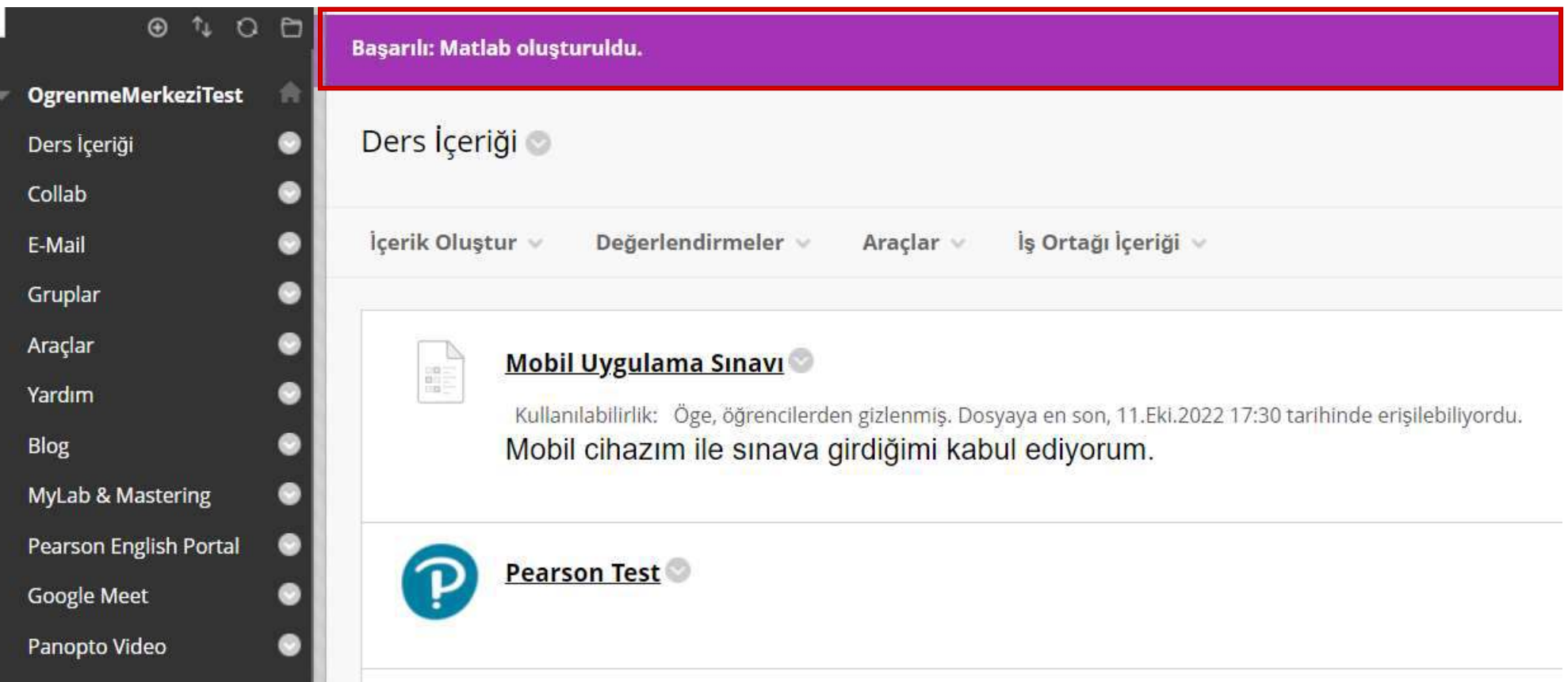

Kayıt işlemi 'Başarılı' şeklinde uyarı ekrana yansıyacaktır.

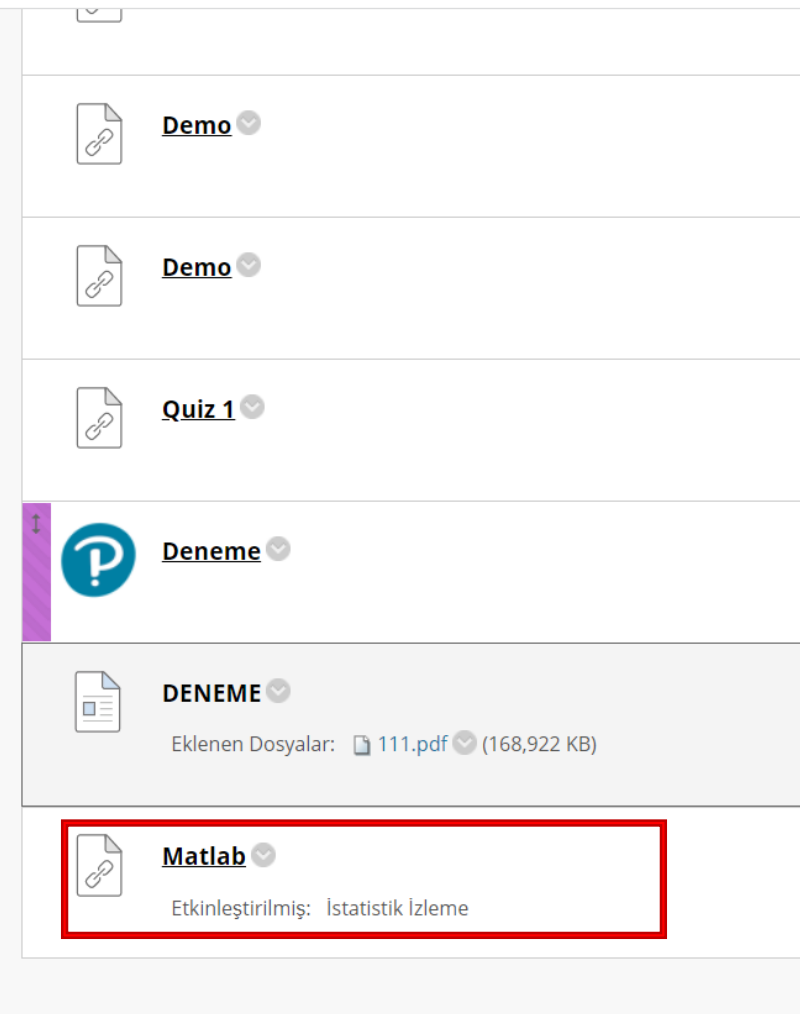

Oluşturmuş olduğunuz içeriği seçiniz ve devam ediniz.

### **MATLAB Grader Terms of Use**

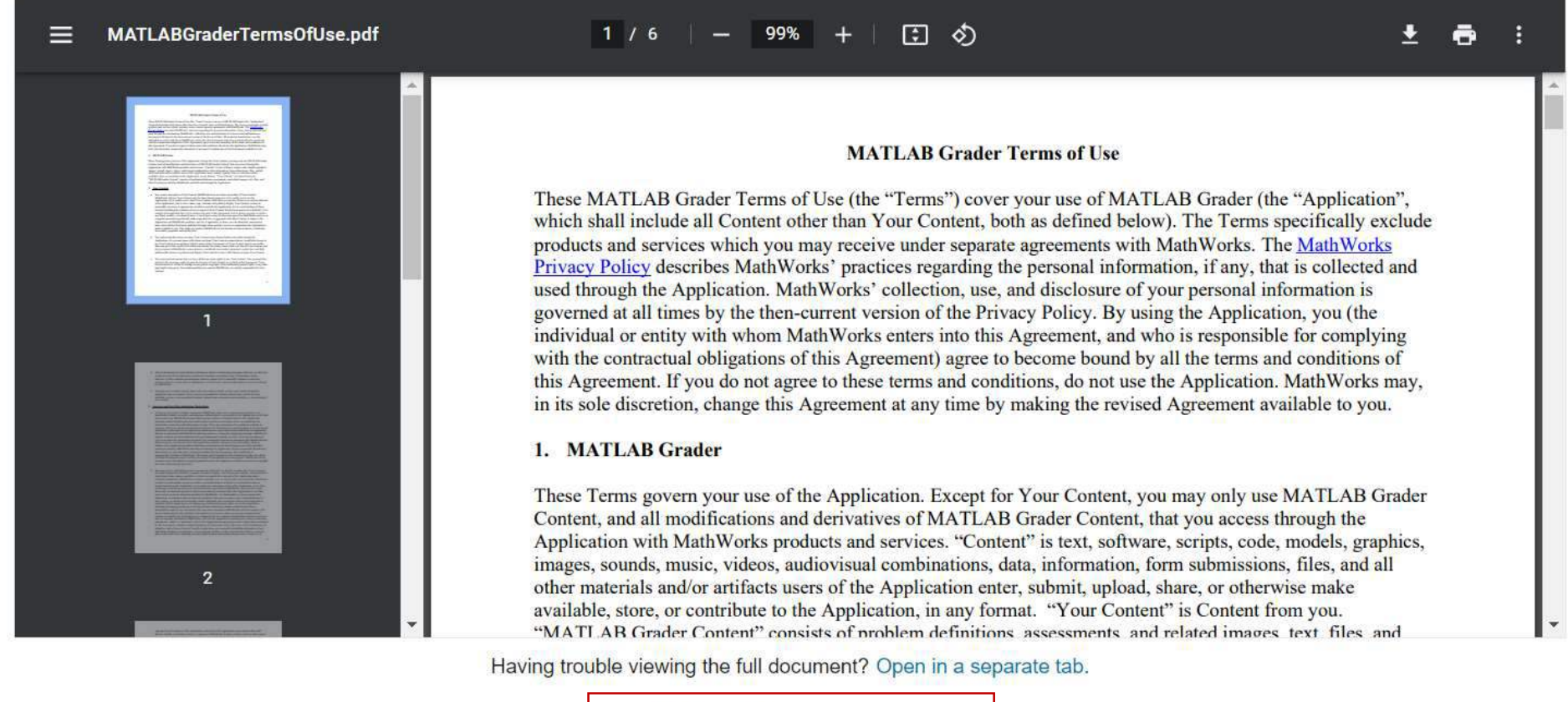

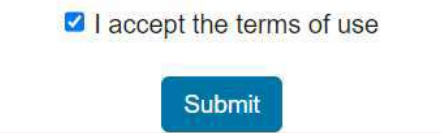

Kullanım şartlarını kabul ediniz ve 'Submit' seçeneğini seçerek gönderiniz.

#### **Add Problem** Close x **Blank Problem** Create a script or function problem from scratch. Sample Problems From MathWorks @ **Ru** Getting Started with **B** Statistics **La** Calculus I **Electric Circuits MATLAB Grader** Created By: MathWorks Created By: MathWorks Created By: MathWorks 13 problems 15 problems 10 problems 16 problems **Digital Signal Processing** System Dynamics and **Dynamics** Introduction to Control Programming Created By: MathWorks Created By: MathWorks Created By: MathWorks Created By: Eric Davishahl 10 problems 10 problems 10 problems 111 problems **R** Numerical Methods **Bu** Calculus II Symbolic Math Toolbox Created By: MathWorks Created By: MathWorks Created By: MathWorks 10 problems 10 problems 10 problems

Eklemek istediğiniz bir aktiviteyi seçiniz ve devam ediniz.

111 problems

 $\vee$  Introduction

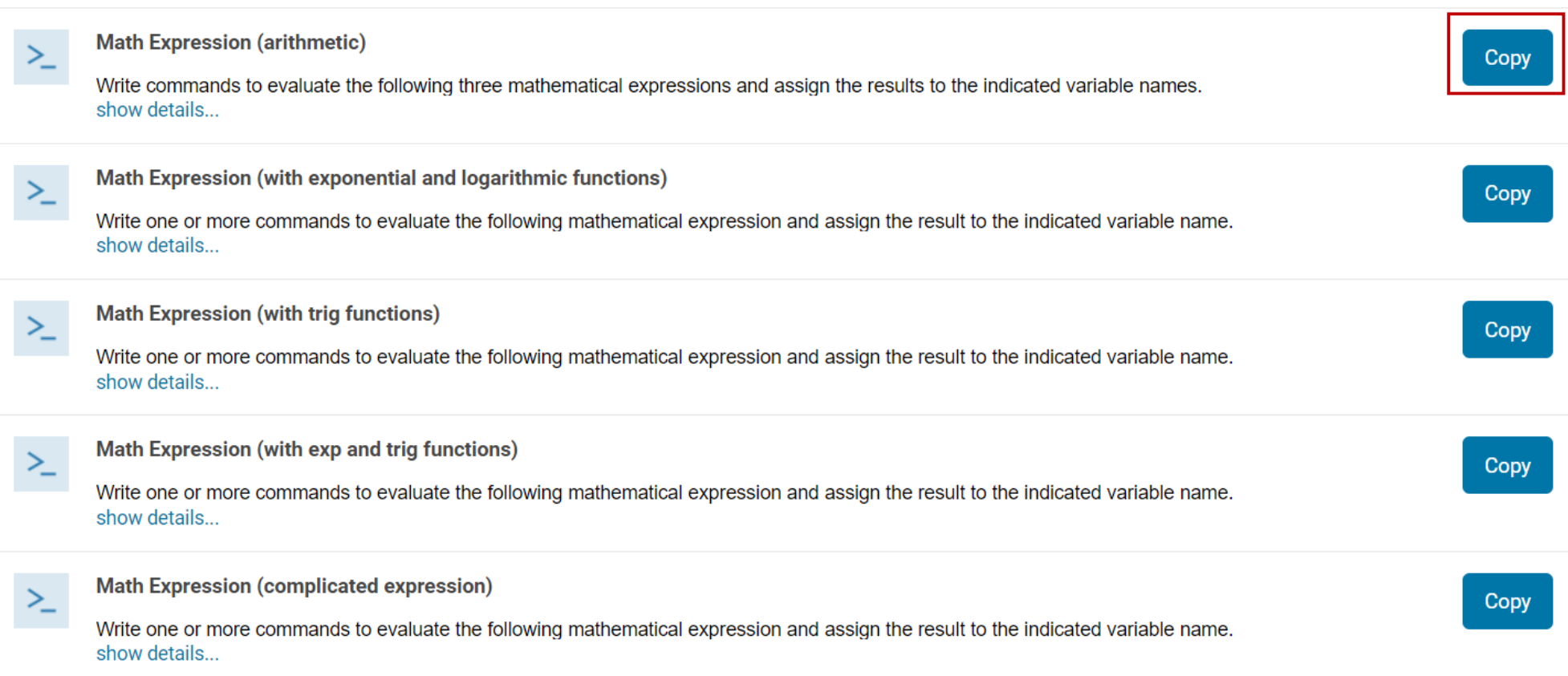

Eklemek istediğiniz içeriği 'Copy' seçeneğini seçerek seçiniz.

What does Copy do?

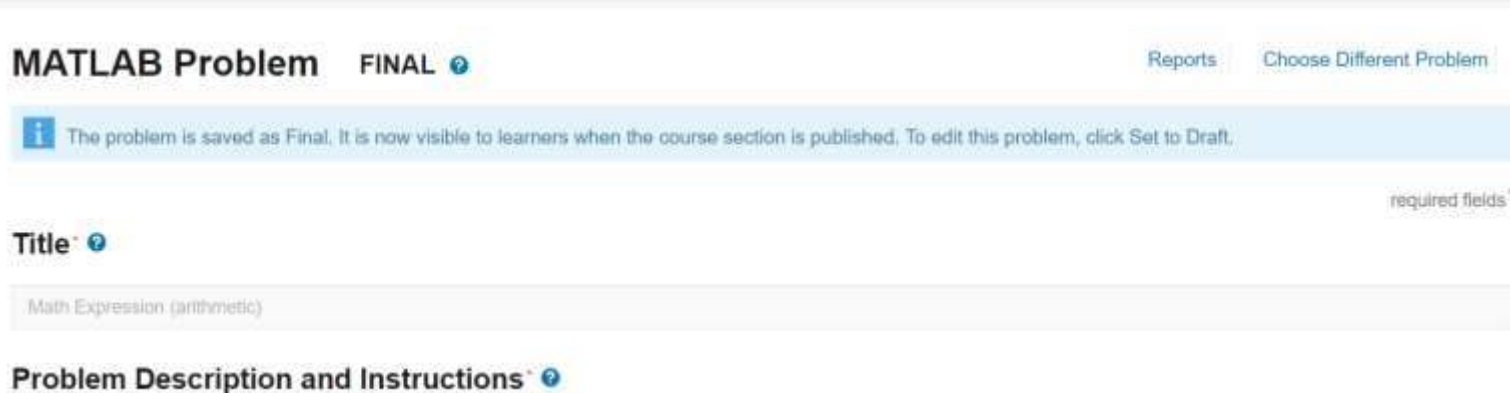

Be sure to use a MATLAB command to evaluate each mathematical expression rather than just entering the result calculated elsewhere (e.g. a local MATLAB session or on your

 $\rightarrow$  Normal  $\rightarrow$  **B**  $I \cup M \equiv E \cup M$ 

CODE.

Write commands to evaluate the following three mathematical expressions and assign the results to the indicated variable names.

**INSERT** 

TEXT

Assign the result for x to the variable Answer1.

Assign the result for y to the variable Answer2.

Assign the result for  $z$  to the variable Answer 3.

 $x = \frac{23.2 - 7.1 + 2.2}{(5.1 - 3.7) \times (3.4 + 4.2)}$ 

 $y = \frac{35.7 \times 64.1 - 6.0^3}{43 + 5^2}$ 

 $z = (2.1 + 8.0)^{-1/3}$ 

calculator).

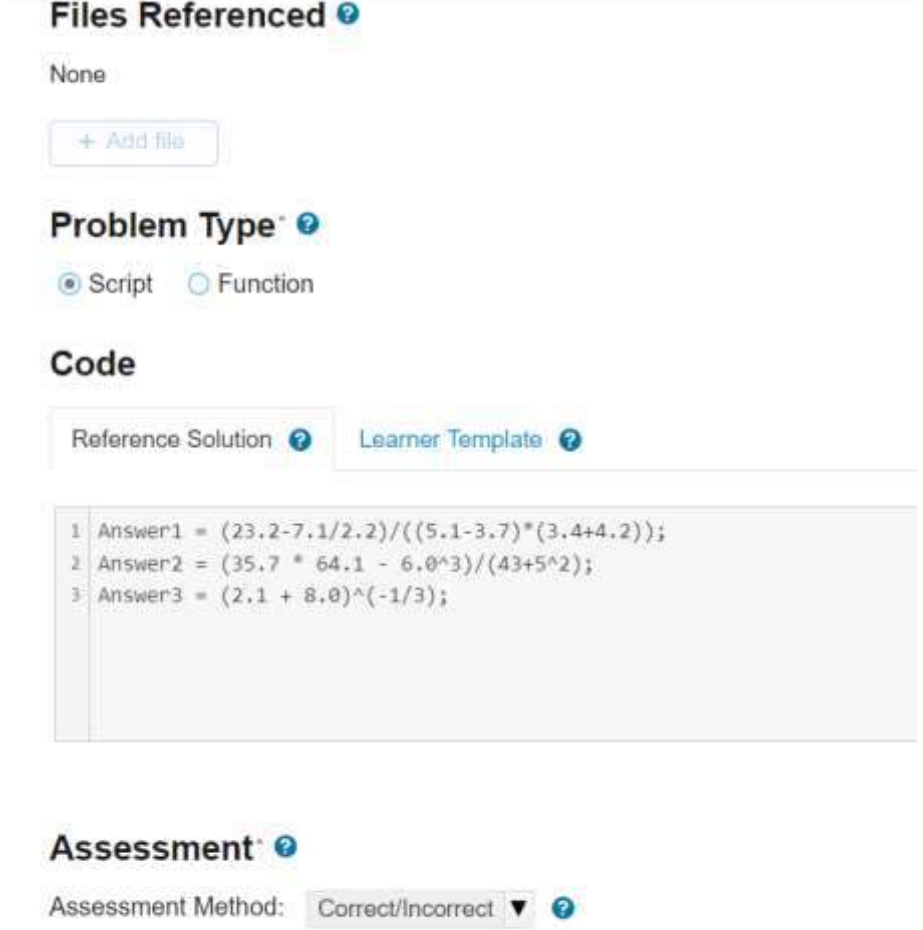

Only show feedback for initial error @

Kopyaladığınız içerik pencerede bu şekilde yansıyacaktır.

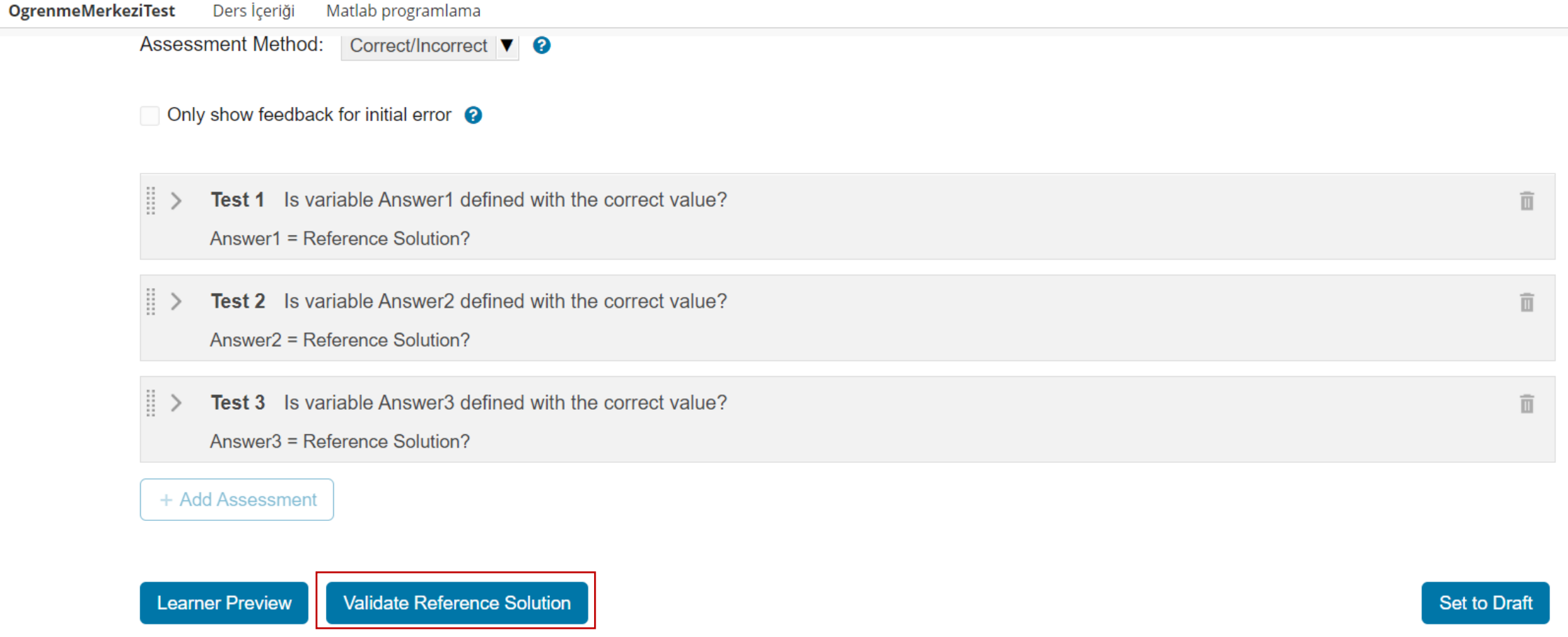

'Validate Reference Solution' seçeneğini seçiniz.

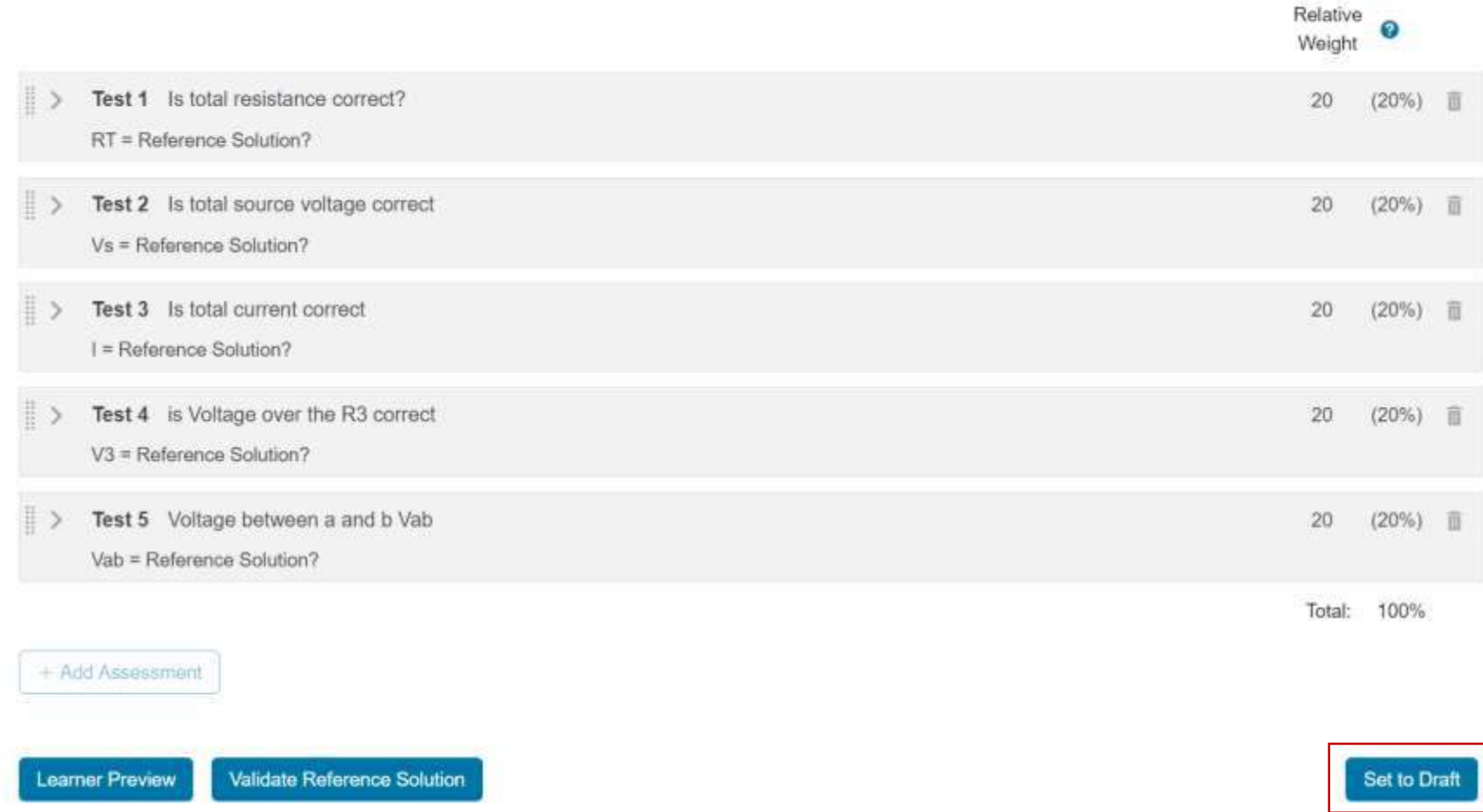

### 'Set to Draft' seçeneğini seçiniz ve devam ediniz.

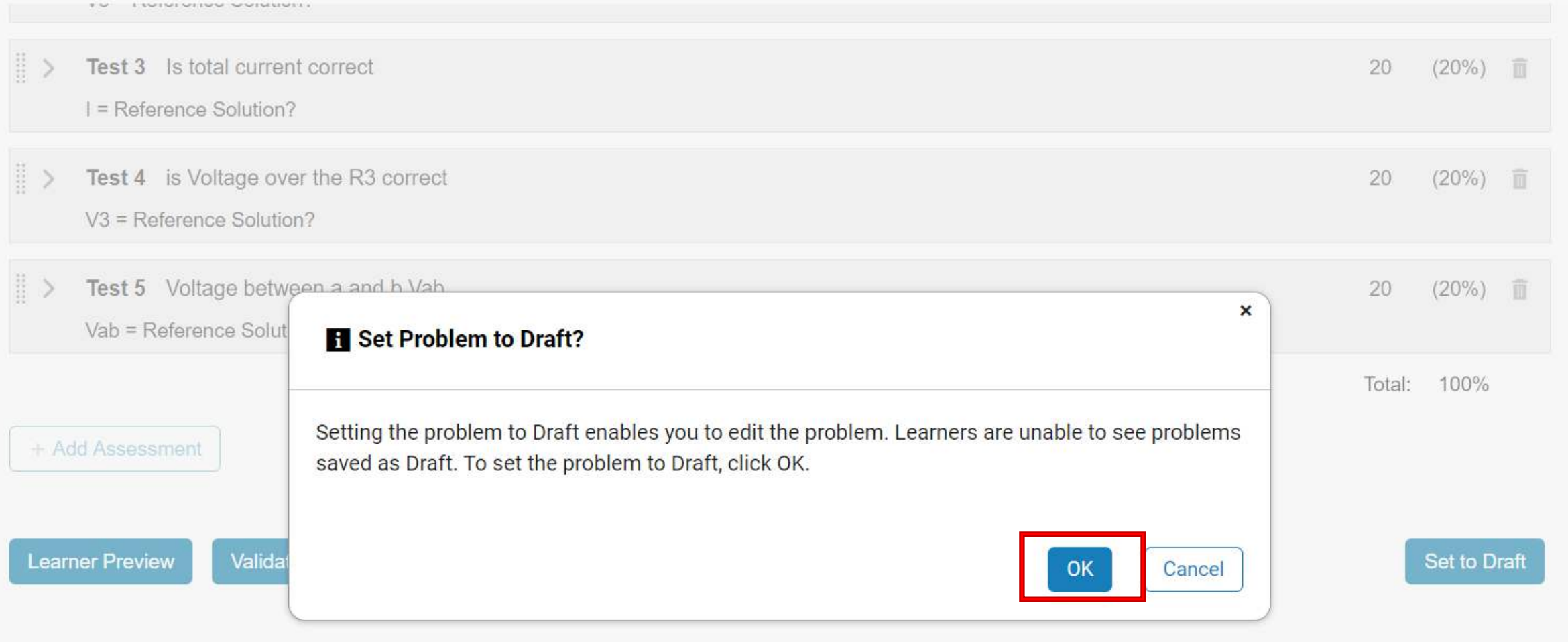

Açılan pencerede 'OK' seçeneğini seçiniz ve devam ediniz.

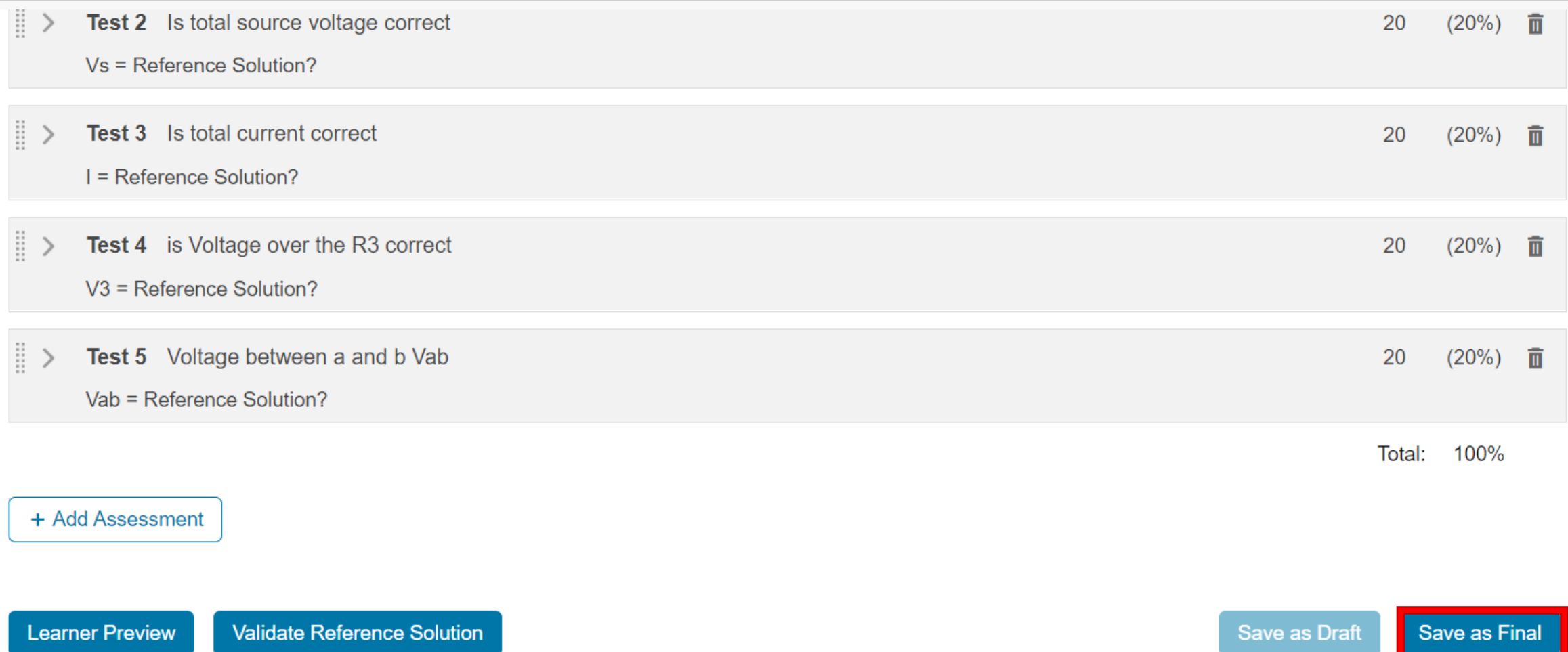

Yaptığınız değişikleri kayıt etmek için 'Save as Final' seçeneğini seçiniz. Pencereyi kapatınız.

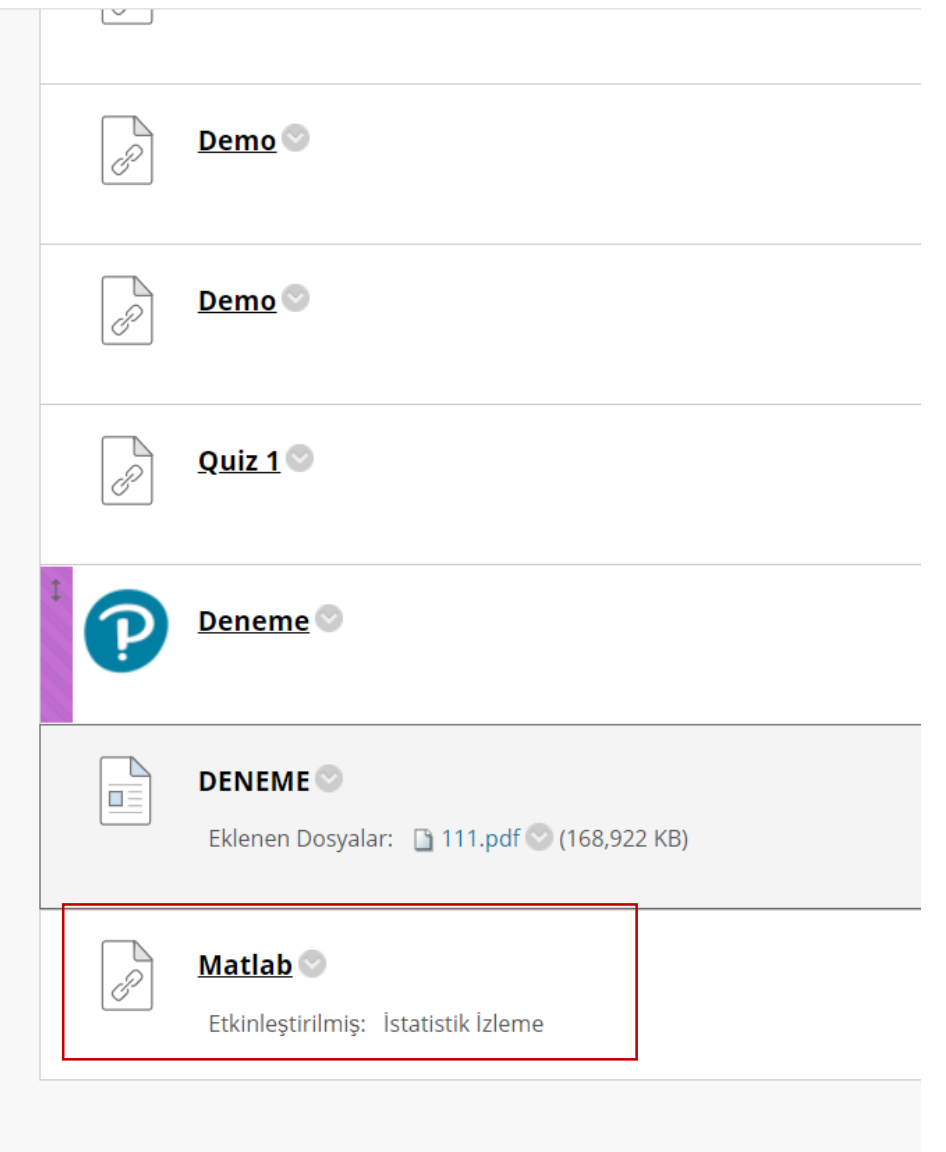

Eklediğiniz aktiviteye bu alandan erişiniz.

 $\odot$  0

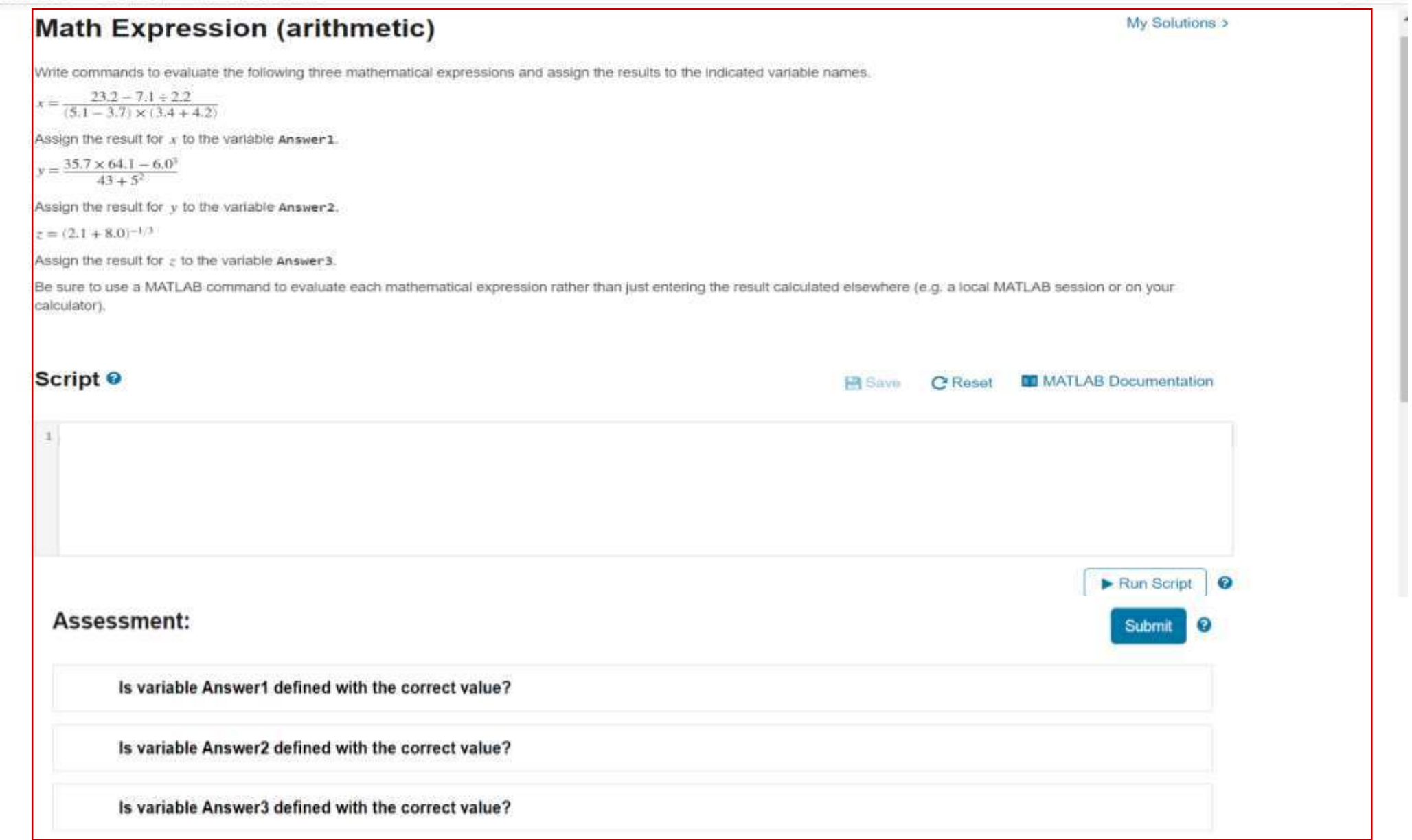

### Kullanıcı ekranında eklemiş olduğunuz aktivite yukarıdaki gibi gözükecektir.